Purpose - to verify the law of conservation of energy.

Procedure -

- 1.) Log on to the computer network and open Interactive Physics 2000 from the Science Applications folder.
- 2.) Choose file, open, I drive, Handout, Science, Wilkison, Phys 11 and double click Energy1.
- 3.) Run the simulation carefully watching the graphs until the pendulum has made 3 complete cycles.
- 4.) Complete the table below by scrolling the frame counter forward and back as needed.

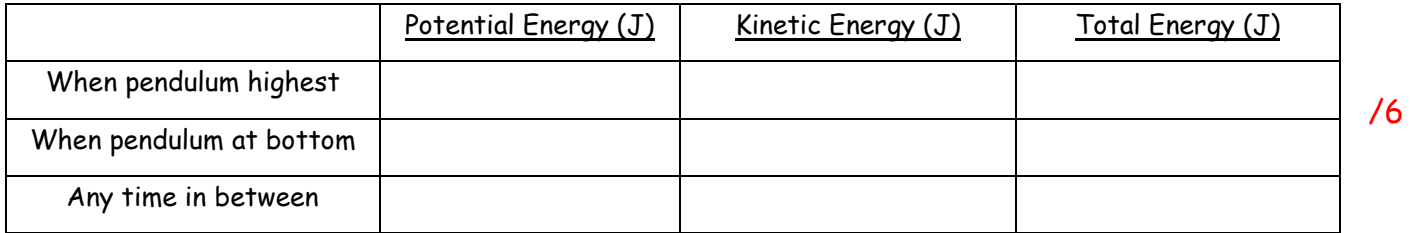

- 5.) Double click on the pendulum bob to reveal a table of values that includes the mass of the pendulum. Write the mass here **ween as a struck**
- 6.) Close Energy1 DO NOT SAVE ANY CHANGES!
- 7.) This lab is to be typed or it will not be marked.

## Discussion –

1.) In Energy1 what happens to the kinetic energy when Ep is at a minimum? Explain why.

## /2

2.) In Energy1 calculate the velocity of the pendulum bob at the bottom of its swing.

## /2

## Conclusion –

State the law of conservation of mass and using proof from your lab verify that this law is indeed

correct. This conclusion should include an explanation on what happens to  $E_p$  when  $E_k$  is increasing and vice versa. /2